# CS 250

# Intro to Game Programming with SDL

#### Spring 2016

## **Topics**

- API
- SDL
- Screen Coordinates
- Game Loop
- Simple Animation

#### API

- Application Program Interface (API)
- API
	- describes an interface of a software system
	- is a set of commands, functions, and protocols programmers can use when building software
	- allows programmers to use predefined functions when developing software
	- examples include: Standard Template Library in  $C++$ , Java API, SDL, Google Maps, Android

### SDL

- SDL is an API that can be used with  $C++$ ,  $C#$ , Python, and other languages, to write games
- SDL is available on Windows, Mac, Linux, iOS, and Android
- <https://www.libsdl.org/>
- <http://wiki.libsdl.org/Tutorials>

### Object Oriented Design

- SDL is not an Object Oriented API – A set of functions is provided – Procedural programming
- We will build objects that use these functions
- We will build up a set of useful objects to help you later build a 2D game
- No objects today, however.

### SDL in Visual Studio

- Visual Studio uses the acronym SDL to mean: – Security Development Lifecycle
	- Command line option
		- /sdl

#### SDL Setup for your home computer

- SDL Setup folder is in CS250 Public
- README Instructions exist in the folder
- The setup is for Visual Studio 2013
- I have only tested this setup on Windows 7 systems
- SDL machines in the CS Lab, Marsh Labs, and 24-hour library lab

#### SDL Software

• https://www.libsdl.org/download-2.0.php

Development libraries http://wiki.libsdl.org/MigrationGuide#Add-on\_libraries

- https://www.libsdl.org/projects/SDL\_ttf/
- http://www.ferzkopp.net/Software/SDL2\_gfx/Docs/ht ml/index.html
- https://www.libsdl.org/projects/SDL\_mixer/
- https://www.libsdl.org/projects/SDL\_image/ Spring 2016 **CS250** - Intro to CS II 8

## Setup your project to use SDL

- Project | Properties | Configuration Properties
	- VC++ Directories
		- Include Directories:
		- c:\Program Files (x86)\SDL2.0.3\include
		- Library Directories
			- c:\program files  $(x86)\$ SDL2.0.3\lib\x86
	- Linker | Input
		- Additional Dependencies:
		- SDL2.lib;SDL2main.lib;SDL2\_gfx.lib;SDL2\_ttf.lib

#### Setup your project

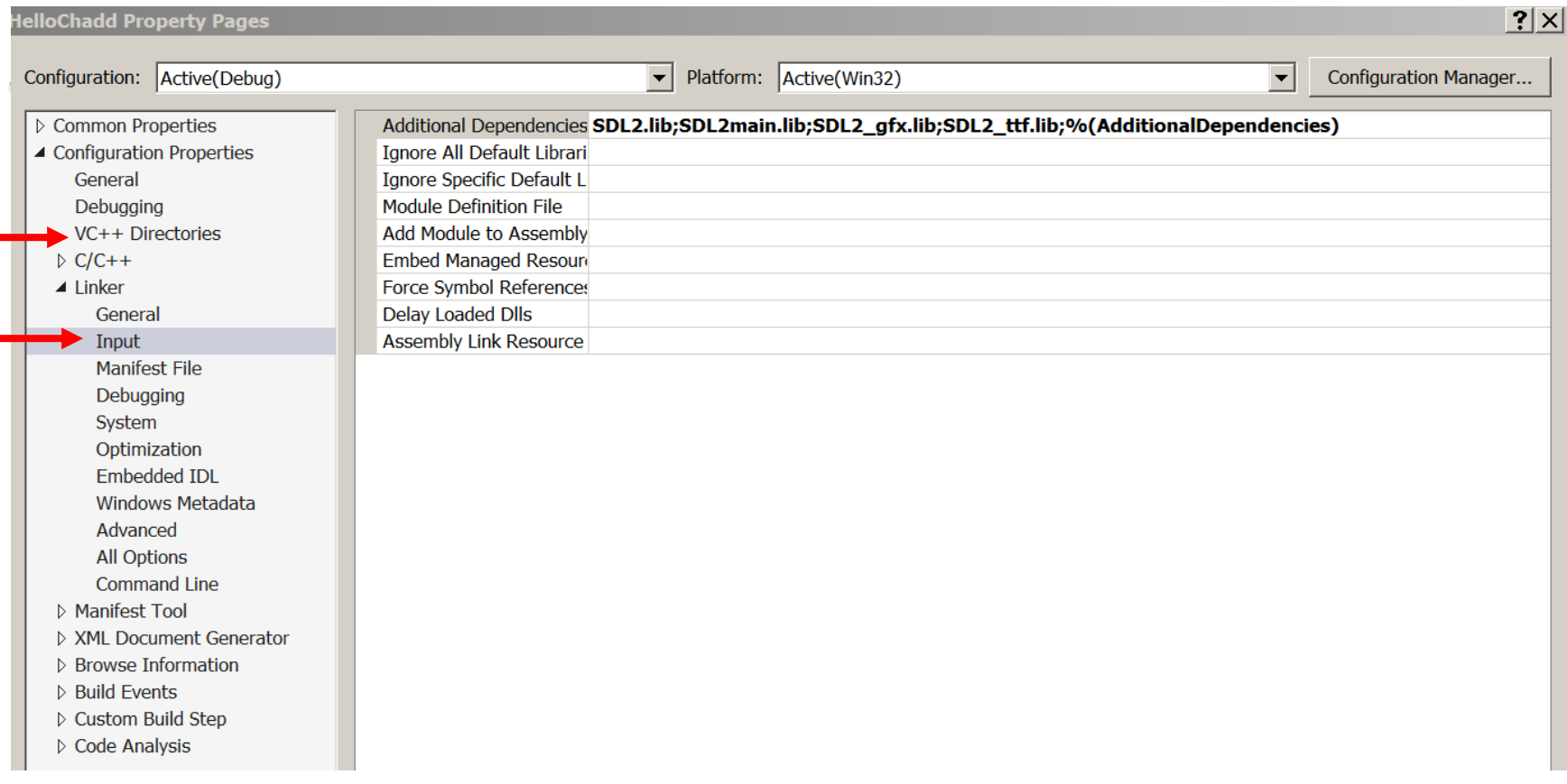

#### HelloSDL

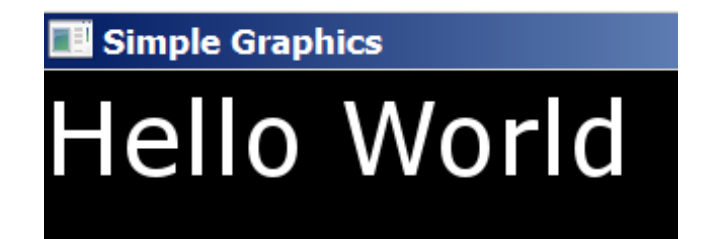

#### **Copy HelloSDL from Grace to your desktop**

**Compile and run**

**Let's discuss what is happening.**

#### SDL pieces

- Window
- Renderer
- Texture
- Surface

#### Screen Info

- Upper left is (0, 0)
- RGBA or a 32-bit value storing the red channel value (8-bits), green (8-bits), blue (8-bits), and alpha channel (8-bits) used for transparency
- Alpha channel values
	- 0 is fully transparent
	- 255 is fully opaque

### SDL\_SimpleGraphics

**#include "SDL2\_gfxPrimitives.h" // primitive graphics**

#### **// Change color to blue!**

**SDL\_SetRenderDrawColor (pRenderer, 0, 0, 255, 255);**

#### **// Render a circle**

**filledCircleRGBA (pRenderer, 100, 100, 50, 0, 0, 255, 255);**

#### SDL Documentation

<http://wiki.libsdl.org/FrontPage>

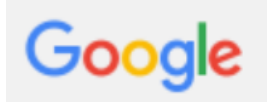

sdl color

Q

#### Color Example

- You can use a Color Picker to help you select the appropriate color:
	- <http://www.colorpicker.com/>
	- Use the R G B numbers at the bottom

## Problem

- Using the help functions, edit the program SDL\_SimpleGraphics to draw 5 circles in a random location on the screen.
- Challenge: Randomize the color of the circles as

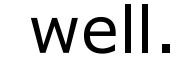

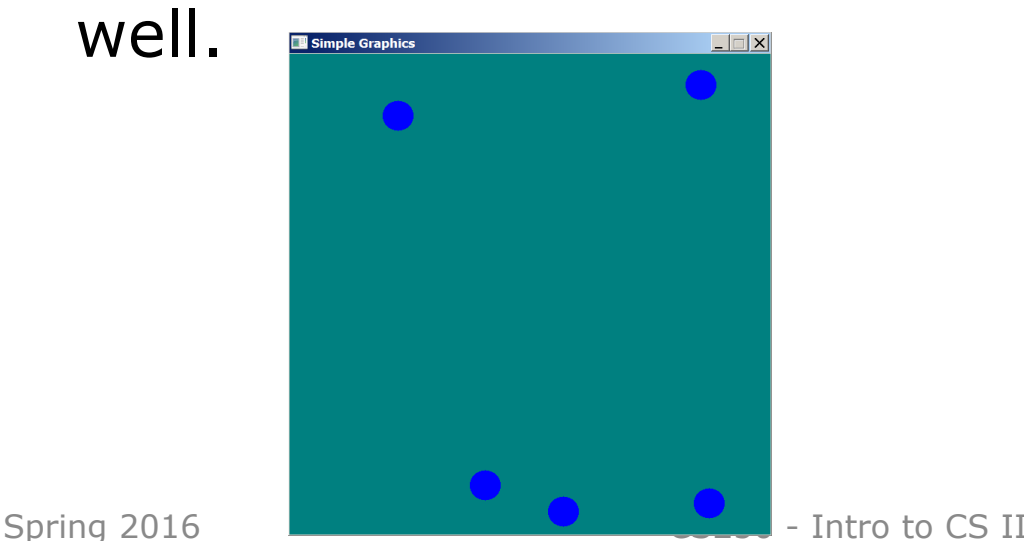

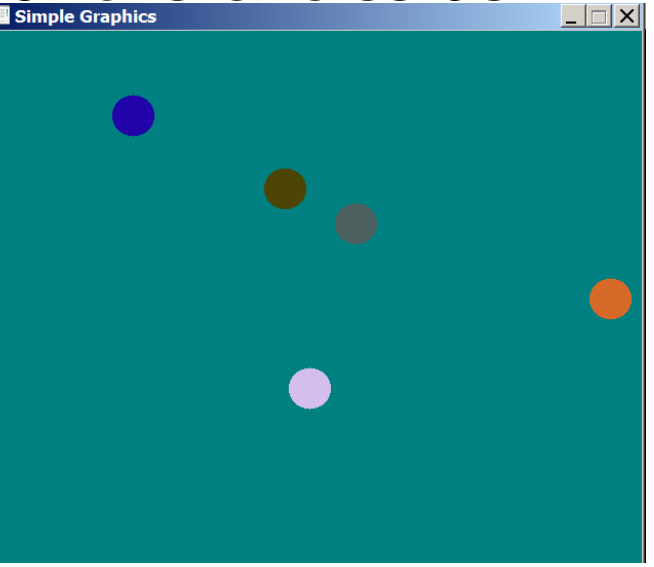

### SDL Simple Animation

- SDL Simple Animation
- Render a circle
- Clear screen
- Render again
- Frame Rate

#### Loop Animation

LOOP

SDL\_RenderClear

//draw scene

SDL\_RenderPresent

//Force Frame Rate

### SDL\_SimpleAnimation

- What happens if we remove SDL\_RenderClear from the code?
- Modify the code on the previous slide to animate two circles.
	- One starts from the top left and moves down to the bottom right,
	- and the other starts from the top right and moves down to the bottom left

### SDL\_SimpleAnimation

- Modify the code so that the radius of the circles starts at 1 and grows by 1 during every iteration of the game loop.
- Modify the code so that the radius of the circle starts at 1 and grows by 1 for every  $5<sup>th</sup>$  iteration of the game loop

#### Object Oriented Design

- Let's start to build Objects that use the SDL API
- What functionality/data does a Circle have?

#### Composition

- Build a class Snake that is made up of 4 circles, each of a different color.
- As the Snake moves, all 4 circles should move correctly.

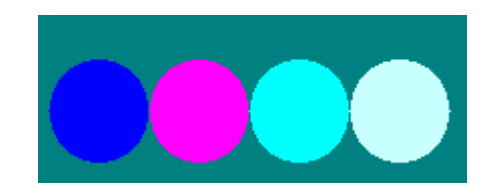